## Kinect を利用したタッチスクリーンの制作

河内理紗 旗田安純 藤原朱里

## 1.研究概要

Kinect for Windows を用いて壁などの平面 をタッチスクリーン化し、手の動きを追跡し てディスプレイ上にラインを表示させるプロ グラムを制作した。

## 2.研究の具体的内容

(1)Kinect とは

2010 年に Microsoft 社が発表した家庭用ゲ ーム機向けの専用インタフェースである。 Project Natal という開発コードで呼ばれて いたモーションキャプチャの技術を製品化し たもので、各種センサーにより体の動き・顔 の表情・音声をとらえ、コントローラーを使 わずに直感的にゲームをプレイすることがで きる。(同社の Xbox 360、Xbox One に対応)

その後、2012 年に Windows 向けのセンサー 「Kinect for Windows」、開発ツールの「Kinect for Windows SDK」が発表され、身振り手振り によって様々な機器を操作することが可能に なり、医療や介護、障がい者の支援などの広 い分野で活用された。写真1は Kinect for Windows 本体である。

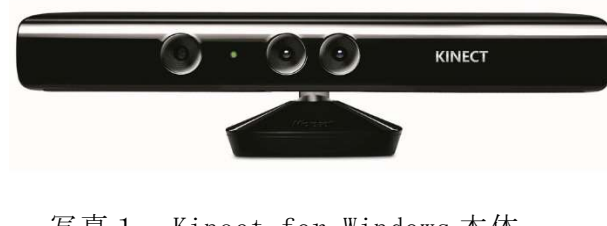

写真1 Kinect for Windows 本体

(2)開発環境 ソフトウェア: Microsoft Visual Studio 2015 ライブラリ:Kinect for Windows SDK 言語:Visual C#

- (3)タッチスクリーンの制作過程
- (ア)セットアップ

Kinect を PC に接続したのち、タッチスク リーンを開始するにあたって諸設定を行う。

・接続確認

Kinect が PC と適切に接続されているかを 確認する。図1は、Kinect の接続を確認でき なかった場合にはエラーメッセージを表示さ せ、データが見つからなかった場合には動作 を停止させるプログラムである。

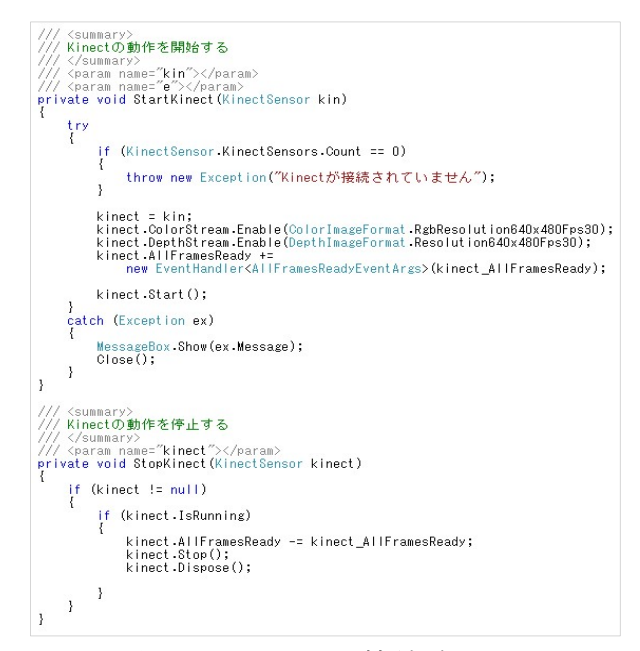

図1 Kinect の接続確認

・ Kinect のカメラ設定

Kinect のカメラ設定を行う。図2は、 Kinect の赤外線センサーで感知した物体と 手の距離の値を RGB 画像に変換するプログラ ムである。

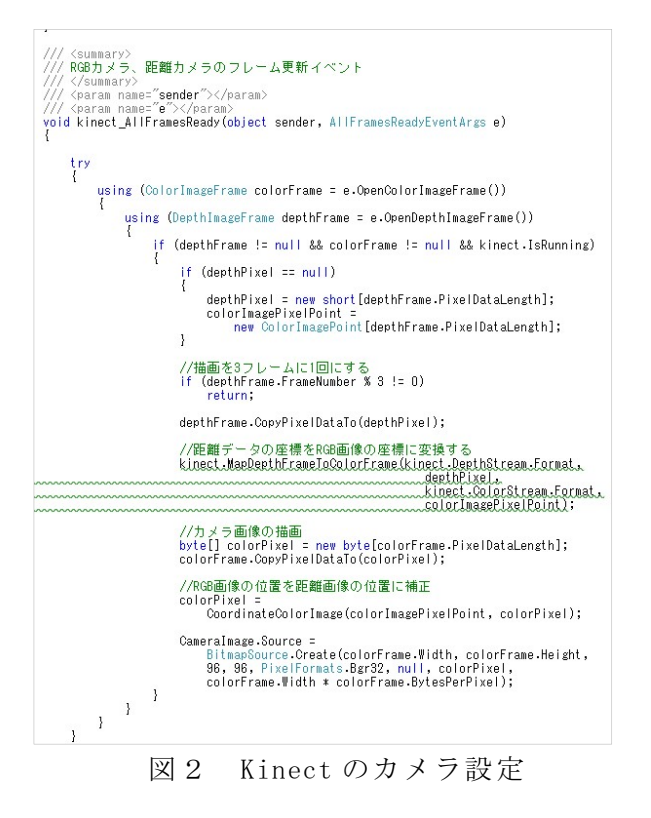

・ラインの設定と座標変換

出力するラインの色、太さ、始点・終点の 形状、座標変換の設定を行う。座標変換は、 領域内の座標をディスプレイ座標に変換する ものである。

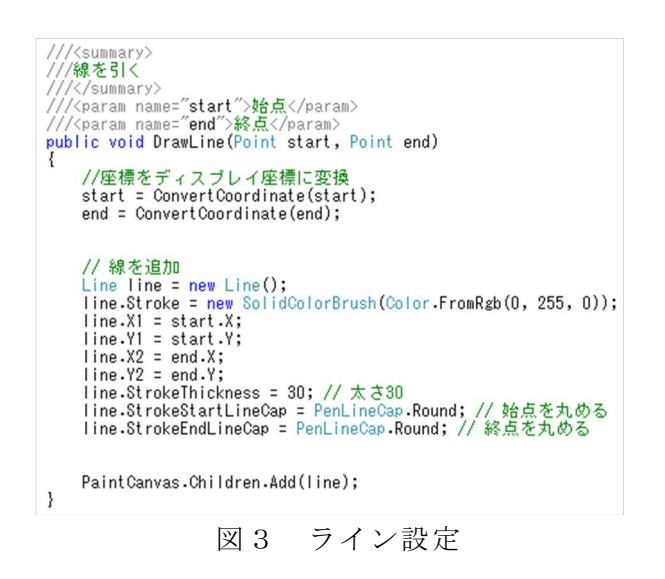

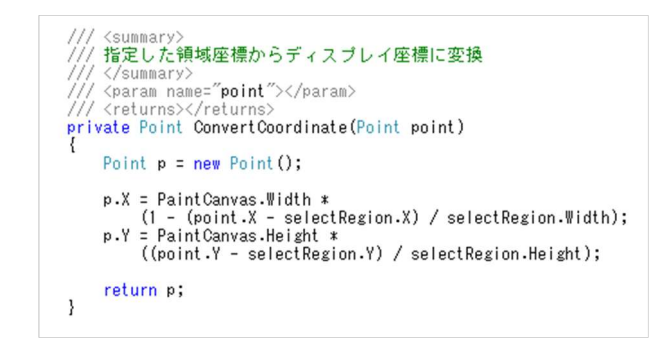

図4 座標変換

(イ) タッチスクリーンの範囲設定

 範囲を指定するためには始点になる座標 (X,Y)から横幅( Width)・縦幅( Height)の 設定が必要である。マウスの始点と終点が必 ずしも図5のような対角線でないので、図6 の4パターンを設定する。

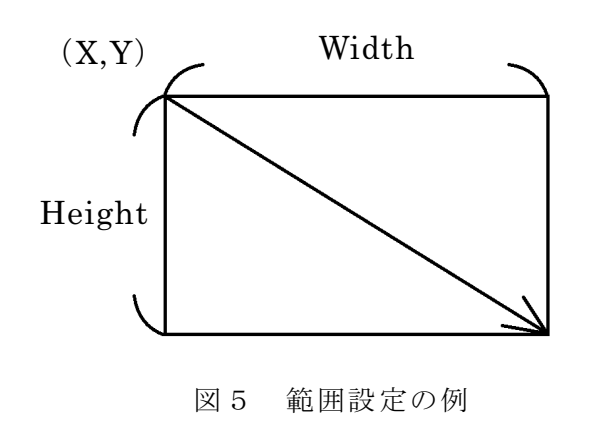

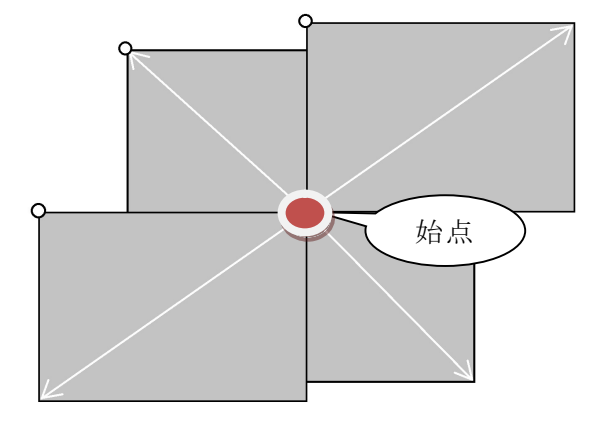

図6 終点検出の4パターン

図7は、マウスの始点の座標と移動した座 標の差から縦幅と横幅を計算し、設定するプ ログラムである。

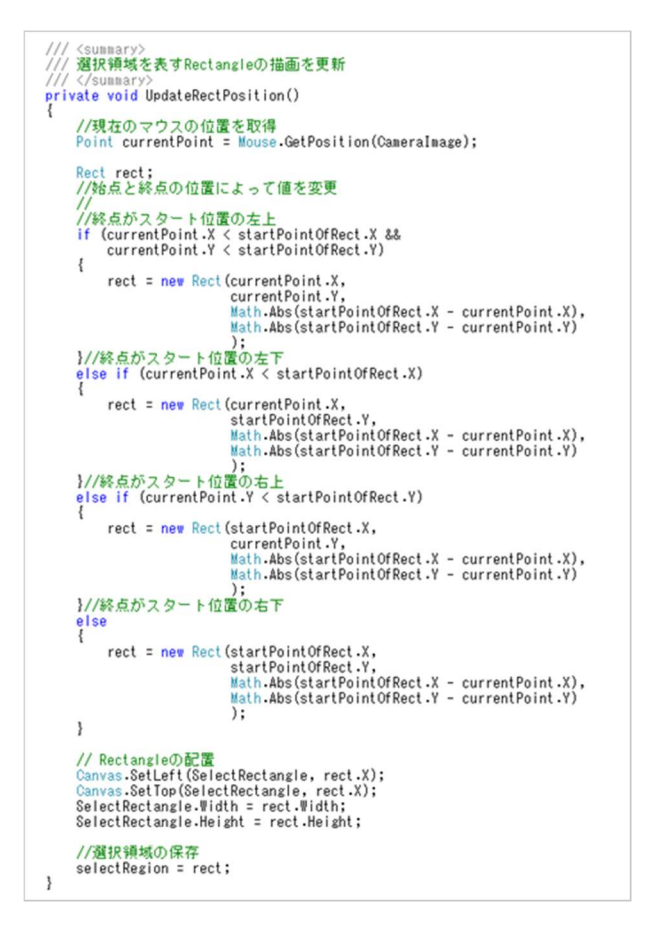

図7 範囲設定

写真2のように任意の平面をマウスでドラ ッグしてタッチスクリーンの範囲を指定する。

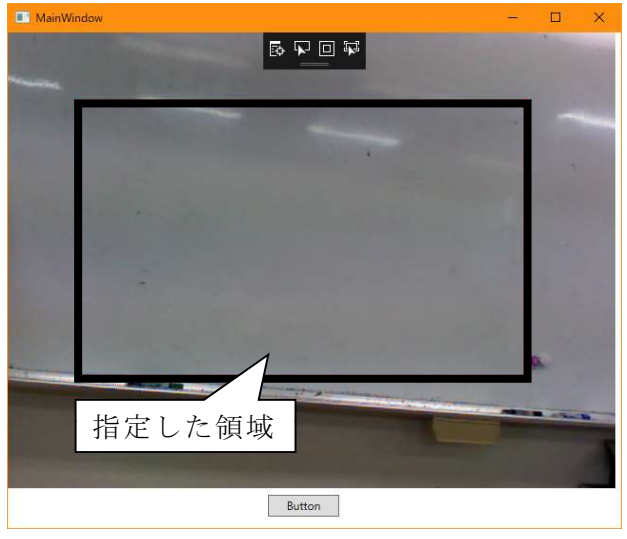

写真2 領域の指定

(ウ)タッチスクリーンの実行

 指定した範囲内に手などが入ってくると、 その部分の距離が変化する。これを利用して タッチ判定や座標の判定を行う。距離カメラ から取得する値自体に誤差が含まれるため、 その誤差を許容できる程度の余裕を取ってお く必要がある。さらに、指定した範囲と Kinect との間に人が入った場合に誤認識が 起こることを防ぐために、距離変化の変化量 が大きすぎる場合も除き、閾値を設ける。

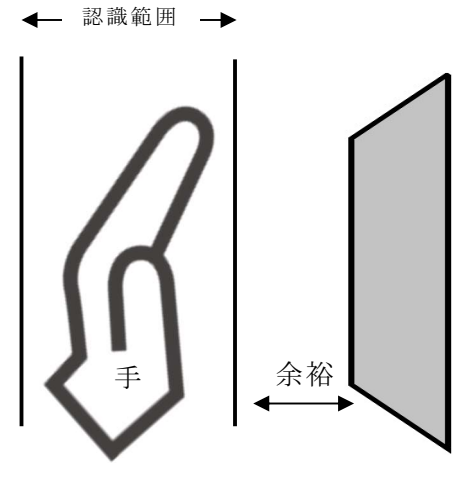

図8 タッチ判定

 写真3のように、範囲内でホワイトボード と手が触れているところにカーソル(二重丸) が合い、Paint Window にラインを表示させる ことができる。

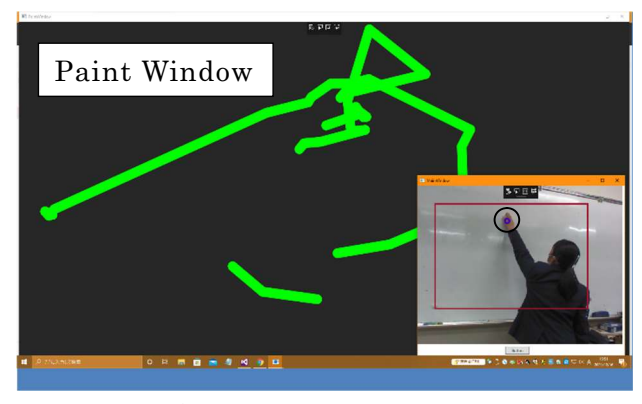

写真3 タッチスクリーン

3.研究のまとめ

 課題研究開始当時は Kinect をスポーツの 分野において使用する予定であったが、感度 が低く認識されづらい、参考資料が古いなど の問題が発生したため断念し、参考文献を頼 りにタッチスクリーンの制作へ変更した。最 新の Azure Kinect DK ならば感度が上がり、 線だけではなく絵や文字も描けるようになる と考えられる。会社でのプレゼンや会議だけ でなく、学校の授業や講演会などにおいて幅 広く活用できるのではないだろうか。

今までに扱ったことがない言語や関数を使 用するなかでプログラム内の旧型式に警告が 表示され、慣れない操作も多く苦戦したが、 及第点に達したと思う。反省点や改善点は多 くあるが、課題研究を通して経験した貴重な 時間はとても有意義だった。

4.参考文献

 KINECT for Windows SDK プログラミング C#編 著者 中村薫/田中和希/宮城英人